# Windows 8.1/Windows RT 8.1 Keyboard Shortcuts

Keyboard shortcuts are combinations of two or more keys that you can use to perform a task that would typically require a mouse or other pointing device. Keyboard shortcuts can make it easier to work with your PC, saving you time and effort as you work with Windows and other apps.

Most apps also provide accelerator keys that can make it easier to work with menus and other commands. Check the menus of apps for accelerator keys. If a letter of a word is underlined in a menu, it usually means you can press the Alt key and the underlined key together instead of clicking that menu item. When you're using a touch keyboard, you can also see some shortcuts when you press the Ctrl key.

Pressing the Alt key in some apps, such as Paint and WordPad, shows commands that are labeled with additional keys that you can press to use them.

Note

If you're looking for new ways to use a mouse and keyboard, see Mouse and keyboard: What's new in Windows.

**Using Windows** 

Hide all

New keyboard shortcuts

The following table contains new keyboard shortcuts that you can use in Windows.

| Press this key                          | To do this                                                                                        |
|-----------------------------------------|---------------------------------------------------------------------------------------------------|
| Windows logo key <b>#</b> +start typing | Search your PC                                                                                    |
| Ctrl+plus (+) or Ctrl+minus (-)         | Zoom in or out of a large number of items, like apps pinned to the Start screen                   |
| Ctrl+scroll wheel                       | Zoom in or out of a large number of items, like apps pinned to the Start screen                   |
| Windows logo key <b>■</b> +C            | Open the charms                                                                                   |
|                                         | In an app, open the commands for the app                                                          |
| Windows logo key <b>■</b> +F            | Open the Search charm to search files                                                             |
| Windows logo key <b>■</b> +H            | Open the Share charm                                                                              |
| Windows logo key <b>■</b> +I            | Open the Settings charm                                                                           |
| Windows logo key <b>■</b> +K            | Open the Devices charm                                                                            |
| Windows logo key <b>■</b> +O            | Lock the screen orientation (portrait or landscape)                                               |
| Windows logo key <b>■</b> +Q            | Open the Search charm to search everywhere or within an open app (if the app supports app search) |
| Windows logo key <b>■</b> +S            | Open the Search charm to search Windows and the web                                               |
| Windows logo key <b>■</b> +W            | Open the Search charm to search settings                                                          |

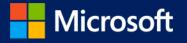

Windows logo key **■**+Z Show the commands available in the app

Note

You can also see some settings and options by going to the Settings charm when the

app is open.

Windows logo key # Change to a previously selected input

+Ctrl+spacebar

Windows logo key 

+Ctrl+Tab Cycle through recently used apps (except desktop apps)

Windows logo key 
Snaps an app to the left

+Shift+period (.)

Windows logo key 

+period (.) Cycle through open apps

Esc Stop or exit the current task

### General keyboard shortcuts

The following table contains general keyboard shortcuts that you can use in Windows.

Press this key To do this

F1 Display Help

F2 Rename the selected item

F3 Search for a file or folder

F4 Display the address bar list in File Explorer

F5 Refresh the active window

F6 Cycle through screen elements in a window or on the desktop

F10 Activate the Menu bar in the active app

Alt+F4 Close the active item, or exit the active app

Alt+Esc Cycle through items in the order in which they were opened

Alt+underlined letter Perform the command for that letter

Alt+Enter Display properties for the selected item

Alt+Spacebar Open the shortcut menu for the active window

Alt+Left arrow Back

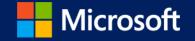

Alt+Right arrow Forward

Alt+Page Up Move up one screen

Alt+Page Down Move down one screen

Alt+Tab Switch between open apps (except desktop apps)

Ctrl+F4 Close the active document (in apps that allow you to have multiple documents

open simultaneously)

Ctrl+A Select all items in a document or window

Ctrl+C (or Ctrl+Insert) Copy the selected item

Ctrl+D (or Delete) Delete the selected item and move it to the Recycle Bin

Ctrl+R (or F5) Refresh the active window

Ctrl+V (or Shift+Insert) Paste the selected item

Ctrl+X Cut the selected item

Ctrl+Y Redo an action

Ctrl+Z Undo an action

Ctrl+plus (+) or Ctrl+minus (-) Zoom in or out of a large number of items, like apps pinned to the Start screen

Ctrl+ mouse scroll wheel Change the size of desktop icons or zoom in or out of a large number of items, like

apps pinned to the Start screen

Ctrl+Right arrow Move the cursor to the beginning of the next word

Ctrl+Left arrow Move the cursor to the beginning of the previous word

Ctrl+Down arrow Move the cursor to the beginning of the next paragraph

Ctrl+Up arrow Move the cursor to the beginning of the previous paragraph

Ctrl+Alt+Tab Use the arrow keys to switch between all open apps

Ctrl+arrow key (to move to an

item)+Spacebar

Select multiple individual items in a window or on the desktop

Ctrl+Shift with an arrow key Select a block of text

Ctrl+Esc Open the Start screen

Ctrl+Shift+Esc Open Task Manager

Ctrl+Shift Switch the keyboard layout when multiple keyboard layouts are available

Ctrl+Spacebar Turn the Chinese input method editor (IME) on or off

Shift+F10 Display the shortcut menu for the selected item

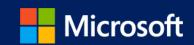

Shift with any arrow key Select more than one item in a window or on the desktop, or select text within a

document

Shift+Delete Delete the selected item without moving it to the Recycle Bin first

Right arrow Open the next menu to the right, or open a submenu

Left arrow Open the next menu to the left, or close a submenu

Esc Stop or leave the current task

### Windows logo key keyboard shortcuts

The following table contains keyboard shortcuts that use the Windows logo key **=**.

Press this key To do this

Windows logo key **#** Display or hide the Start screen

Windows logo key **■**+C Open the Charms

Windows logo key **#**+E Open File Explorer

Windows logo key **■**+H Open the Share charm

Windows logo key **#**+M Minimize all windows

Windows logo key 

+O

Lock device orientation

supports app search)

Windows logo key **#**+R Open the Run dialog box

Windows logo key **#**+T Cycle through apps on the taskbar

Press this key To do this Open Ease of Access Center Windows logo key **#**+V Cycle through notifications Cycle through notifications in reverse order Open the Search charm and search for settings Windows logo key **#**+W Open the Quick Link menu Windows logo key **#**+X Show the commands available in the app Windows logo key **#**+Z Note You can also see some settings and options by going to the Settings charm when the app is open. Temporarily peek at the desktop Display the System Properties dialog box Search for PCs (if you're on a network) Windows logo key 

+Ctrl+F Restore minimized windows on the desktop Open the desktop and start the app pinned to the taskbar in the position indicated by the number. If the app is already running, switch to that app. Windows logo key #4+Shift+number Open the desktop and start a new instance of the app pinned to the taskbar in the position indicated by the number Windows logo key 

+Ctrl+number Open the desktop and switch to the last active window of the app pinned to the taskbar in the position indicated by the number Open the desktop and open the Jump List for the app pinned to the taskbar in the position indicated by the number Windows logo key Open the desktop and open a new instance of the app located at the given position +Ctrl+Shift+number on the taskbar as an administrator Cycle through recently used apps (except desktop apps) Cycle through recently used apps (except desktop apps) Cycle through recently used apps (except desktop apps) in reverse order Windows logo key 

+Ctrl+B Switch to the app that displayed a message in the notification area Maximize the window Remove current app from screen or minimize the desktop window Maximize the app or desktop window to the left side of the screen Maximize the app or desktop window to the right side of the screen 

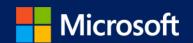

Windows logo key ##+Home Minimize all but the active desktop window (restores all windows on second

stroke)

arrow

Stretch the desktop window to the top and bottom of the screen

Windows logo key **■**+Shift+Down Restore/minimize active desktop windows vertically, maintaining width

arrow

Windows logo key ##+Shift+Left Move an app or window in the desktop from one monitor to another

arrow or Right arrow

Windows logo key 

■+Spacebar Switch input language and keyboard layout

Windows logo key 

+Shift+period Cycle through open apps

(.)

Windows logo key **■**+/ Initiate IME reconversion

Windows logo key 

+Alt+Enter Open Windows Media Center

minus (-)

Zoom in or out using Magnifier

Dialog box keyboard shortcuts

The following table contains keyboard shortcuts that you can use in dialog boxes.

Press this key To do this

F1 Display Help

F4 Display the items in the active list

Ctrl+Tab Move forward through tabs

Ctrl+Shift+Tab Move back through tabs

Ctrl+number (number 1-9) Move to nth tab

Tab Move forward through options

Shift+Tab Move back through options

Alt+underlined letter Perform the command (or select the option) that goes with that letter

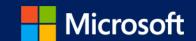

Spacebar Select or clear the check box if the active option is a check box

Backspace Open a folder one level up if a folder is selected in the Save As or Open dialog box

Arrow keys Select a button if the active option is a group of option buttons

## File Explorer keyboard shortcuts

The following table contains keyboard shortcuts for working with File Explorer windows or folders.

Press this key To do this

Alt+D Select the address bar

Ctrl+E Select the search box

Ctrl+F Select the search box

Ctrl+N Open a new window

Ctrl+W Close the current window

Ctrl+mouse scroll wheel Change the size and appearance of file and folder icons

Ctrl+Shift+E Display all folders above the selected folder

Ctrl+Shift+N Create a new folder

Num Lock+asterisk (\*) Display all subfolders under the selected folder

Num Lock+plus (+) Display the contents of the selected folder

Num Lock+minus (-) Collapse the selected folder

Alt+P Display the preview pane

Alt+Enter Open the Properties dialog box for the selected item

Alt+Right arrow View the next folder

Alt+Up arrow View the folder that the folder was in

Alt+Left arrow View the previous folder

Backspace View the previous folder

Right arrow Display the current selection (if it's collapsed), or select the first subfolder

Left arrow Collapse the current selection (if it's expanded), or select the folder that the folder was in

End Display the bottom of the active window

Home Display the top of the active window

F11 Maximize or minimize the active window

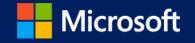

Taskbar keyboard shortcuts

The following table contains keyboard shortcuts for working with items on the desktop taskbar.

Press this key To do this

Shift+click a taskbar button Open an app or quickly open another instance of an app

Ctrl+Shift+click a taskbar button Open an app as an administrator

Shift+right-click a taskbar button Show the window menu for the app

Shift+right-click a grouped taskbar button Show the window menu for the group

Ease of Access keyboard shortcuts

The following table contains keyboard shortcuts that can help make your PC easier to use.

Press this key To do this

Right Shift for eight seconds Turn Filter Keys on and off

Left Alt+left Shift+Print Screen Turn High Contrast on or off

Left Alt+left Shift+Num Lock Turn Mouse Keys on or off

Shift five times Turn Sticky Keys on or off

Num Lock for five seconds

Turn Toggle Keys on or off

Magnifier keyboard shortcuts

The following table contains keyboard shortcuts for working with Magnifier.

Press this key To do this

Ctrl+Alt+Spacebar Preview the desktop in full-screen mode

Ctrl+Alt+D Switch to docked mode

Ctrl+Alt+F Switch to full-screen mode

Ctrl+Alt+I Invert colors

Ctrl+Alt+L Switch to lens mode

Ctrl+Alt+R Resize the lens

Ctrl+Alt+arrow keys Pan in the direction of the arrow keys

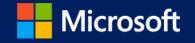

Narrator keyboard shortcuts

The following table contains keyboard shortcuts for working with Narrator.

Press this key To do this

Spacebar or Enter Activate current item

Tab and arrow keys Move around on the screen

Ctrl Stop reading

Caps Lock+D Read item

Caps Lock+M Start reading

Caps Lock+H Read document

Caps Lock+V Repeat phrase

Caps Lock+W Read window

Caps Lock+Page Up or Page Down Increase or decrease the volume of the voice

Caps Lock+plus (+) or minus (-)

Increase or decrease the speed of the voice

Caps Lock+Spacebar Do default action

Caps Lock+Left or Right arrows Move to previous/next item

Caps Lock+F2 Show commands for current item

Press Caps Lock twice in quick succession Turn Caps Lock on or off

Caps+Esc Exit Narrator

Narrator touch keyboard shortcuts

The following table contains keyboard shortcuts for working with Narrator on a four-point tablet.

Press this key To do this

Tap once with two fingers Stop Narrator from reading

Tap three times with four fingers

Show all Narrator commands (including the ones not in this list)

Double-tap Activate primary action

Triple-tap Activate secondary action

Touch or drag a single finger Read what's under your fingers

Flick left/right with one finger Move to next or previous item

Swipe left/right/up/down with two fingers Scroll

Swipe down with three fingers Start reading on explorable text

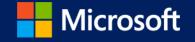

Remote Desktop Connection on the desktop keyboard shortcuts

The following table contains keyboard shortcuts for working with Remote Desktop Connection on the desktop.

To do this Press this key

Alt+Page Up Move between apps from left to right

Move between apps from right to left Alt+Page Down

Alt+Insert Cycle through apps in the order that they were started

Alt+Home Display the Start screen

Switch between a window and full screen Ctrl+Alt+Break

Ctrl+Alt+End Display the Windows Security dialog box

Ctrl+Alt+Home In full-screen mode, activate the connection bar

Alt+Delete Display the system menu

numeric keypad

Ctrl+Alt+minus (-) on the Place a copy of the active window, within the client, on the Terminal server clipboard

(provides the same functionality as pressing Alt+Print Screen on a local PC)

Ctrl+Alt+plus (+) on the

numeric keypad

Place a copy of the entire client window area on the Terminal server clipboard (provides the

same functionality as pressing Print Screen on a local PC)

Ctrl+Alt+Right arrow "Tab" out of the Remote Desktop controls to a control in the host app (for example, a button

or a text box). Useful when the Remote Desktop controls are embedded in another (host)

app.

Ctrl+Alt+Left arrow "Tab" out of the Remote Desktop controls to a control in the host app (for example, a button

or a text box). Useful when the Remote Desktop controls are embedded in another (host)

app.

Windows Help viewer keyboard shortcuts

The following table contains keyboard shortcuts for working with the Help viewer.

Press this key To do this

F3 Move the cursor to the search box

F10 Display the Options menu

Home Move to the beginning of a topic

Move to the end of a topic End

Move back to the previously viewed topic Alt+Left arrow

Move forward to the next (previously viewed) topic Alt+Right arrow

Display the Help and Support home page Alt+Home

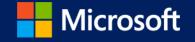

Alt+A Display the customer support page

Alt+C Display the Table of Contents

Alt+N Display the Connection Settings menu

Ctrl+F Search the current topic

Ctrl+P Print a topic

## App rearranging shortcuts

The following table contains keyboard shortcuts for rearranging modern apps.

#### Note

Keep the Windows logo key ■ pressed down continuously while you're rearranging apps, from the moment you enter rearrange mode and through all the various rearrange commands. When you're done rearranging, release your finger from the Windows logo key ■ to select the current arrangement.

Press this key To do this

Windows logo key 

+. (period) Enter rearrange mode and select apps or dividers across monitors

Windows logo key 

■+left arrow Move app divider left

Windows logo key 

#+right arrow Move app divider right

Windows logo key **#**+up arrow Maximize app

Windows logo key **#**+down arrow Close app